# MASTERING INSTAGRAM DESIGN WITH CANVA:

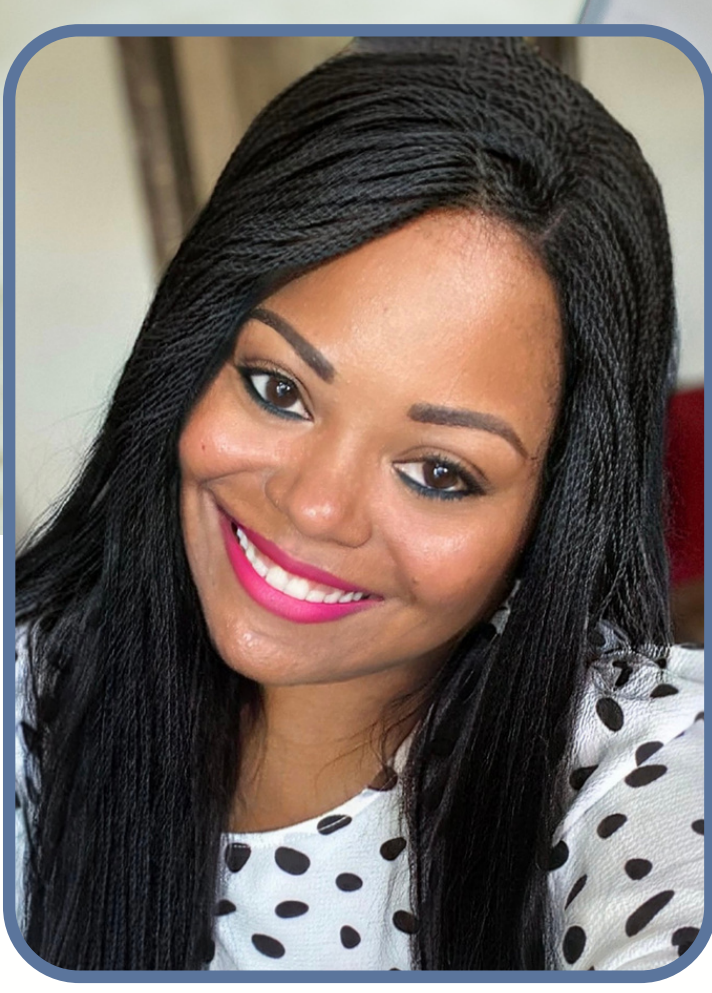

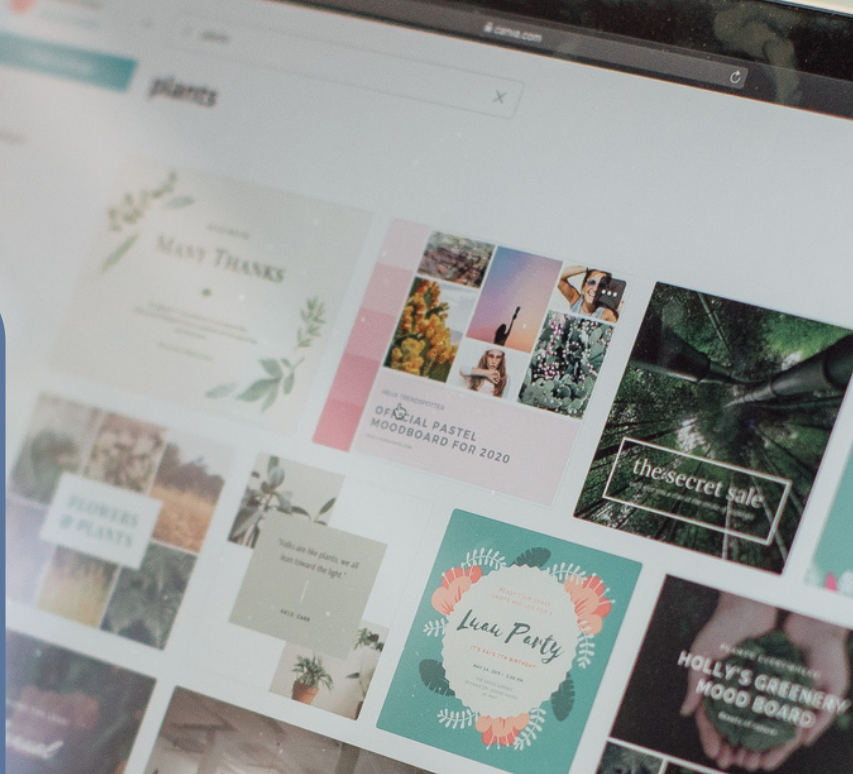

A Comprehensive Guide for Beginners

EARLEENA FATOSA

Copyright © 2023 by Earleena Fatosa

All rights reserved.

No part of this book may be reproduced or transmitted in any form or by any means, electronic or mechanical, including photocopying, recording, or by any information storage and retrieval system, without permission in writing from the publisher. This eBook is intended for informational purposes only. The author and publisher are not offering legal, financial, or professional advice. If you require such advice, consult a licensed or knowledgeable professional.

The information contained in this book is based on the author's personal experience and research. While every effort has been made to ensure that the information provided is accurate and upto-date, the author and publisher cannot be held responsible for any errors, omissions, or consequences arising from using this information.

#### **Table of Contents**

Chapter 1: Introduction

Instagram's popularity and relevance for businesses and individuals Overview of Canva and its features How Canva can help improve Instagram content Chapter 2: Setting Up Your Canva Account for Instagram Creating a Canva account and selecting the right plan Choosing the suitable template for Instagram posts, stories, and highlights Understanding the Canva interface and layout Chapter 3: Designing Instagram Posts Designing visually appealing Instagram posts using Canva Tips for selecting the right color palette, fonts, and images for your brand Using Canva's design elements and customizing them for Instagram Enhancing images using Canva's photo editing tools Chapter 4: Designing Instagram Stories Designing engaging Instagram stories using Canva Tips for using Canva's stickers, animations, and other design elements for Instagram stories Using Canva's Instagram story templates to save time and create cohesive stories Chapter 5: Designing Instagram Highlights Creating Instagram highlight covers using Canva Tips for selecting the right icons, colors, and fonts for highlight covers Using Canva's templates and design elements for Instagram highlights Chapter 6: Using Canva to Plan and Schedule Instagram Content Using Canva to plan and organize Instagram content Creating a content calendar and scheduling posts using Canva Collaborating with team members and clients using Canva's features Chapter 7: Conclusion Recap of key points covered in the book Importance of using Canva for Instagram design and content creation.

# **1**<br> **1**<br> **1**<br> **1**<br> **1 C H A P T E R** INTRODUCTION

**F A T O S A M A R K E T I N G . C O M**

### INTRODUCTION

In today's world, social media has become an integral part of our lives. One platform that has gained tremendous popularity in recent years is Instagram. With over 1 billion active users, Instagram has become a powerful tool for businesses and individuals to showcase their products, services, and talents to a global audience.

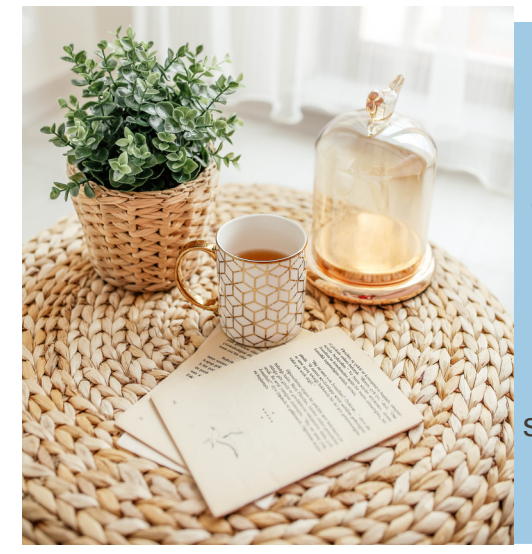

However, standing out on Instagram can be challenging, with many users competing for attention. This is where Canva comes in. Canva is an easy-to-use graphic design platform that offers a range of tools and features to create stunning visuals for your Instagram posts, stories, and highlights.

This comprehensive guide will show you how to use Canva to master Instagram design. Whether you are a beginner or an experienced Instagram user, this book will provide you with the knowledge and skills to create visually appealing content that will stand out on Instagram. Throughout this book, we will explore the various features and tools that Canva offers, such as templates, design elements, and photo editing tools, to create engaging Instagram posts, stories, and highlights. We will also provide tips on selecting the right color palette, fonts, and images for your brand and how to use Canva to plan and schedule your Instagram content. By the end of this book, you will have the skills and knowledge needed to create professional-looking Instagram content that will engage your audience and help you achieve your business or personal goals. Let's get started!

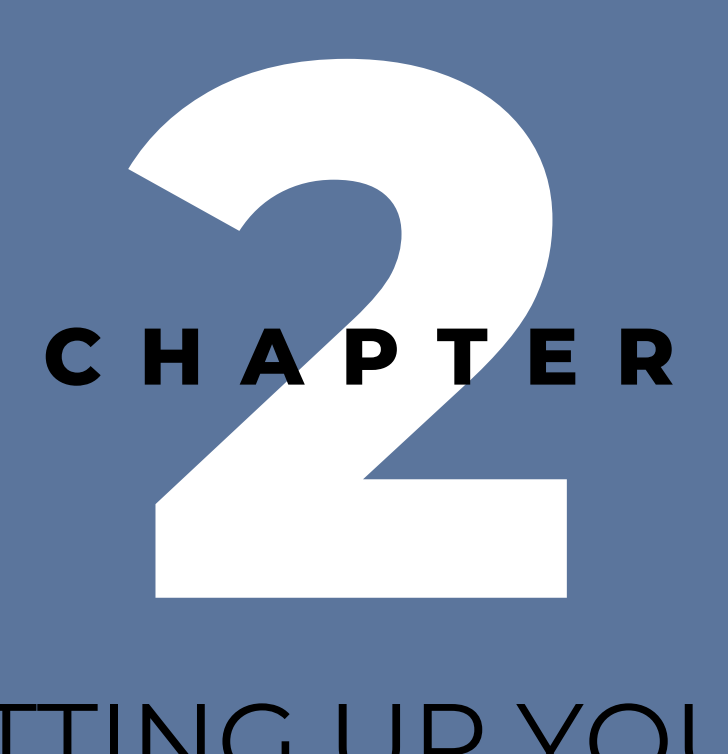

### SETTING UP YOUR CANVA ACCOUNT FOR INSTAGRAM

**F A T O S A M A R K E T I N G . C O M**

Before you can start creating stunning Instagram posts, stories, and highlights with Canva, you need to set up your Canva account and familiarize yourself with its interface.

In this chapter, we will guide you through the steps of creating a Canva account and selecting the right plan for your needs. We will also show you how to choose suitable templates for Instagram posts, stories, and highlights and

help you understand the Canva interface and layout. Creating a Canva Account To start with Canva, you must create an account. Sign up for a free account or choose a paid plan with additional features.

To sign up for Canva, visit the Canva website and click the "Sign Up" button. Sign up using your email address, Google, or Facebook account.

Selecting the Right Plan Canva offers several plans, including a free plan and several paid plans. The free plan is a great place to start if you're just beginning with Canva. It offers a range of features, including access to thousands of templates, design elements, and stock photos.

If you're looking for more advanced features, such as resizing designs or creating custom templates, consider upgrading to a paid plan. Choosing the Right Templates Canva offers a range of templates specifically designed

for Instagram posts, stories, and highlights. These templates are a great starting point for creating visually appealing content optimized for the Instagram platform. To find the right templates for your Instagram content, search for "Instagram" in the search bar on the Canva homepage. You will be presented with a range of templates to choose from, including templates for posts, stories, and highlights.

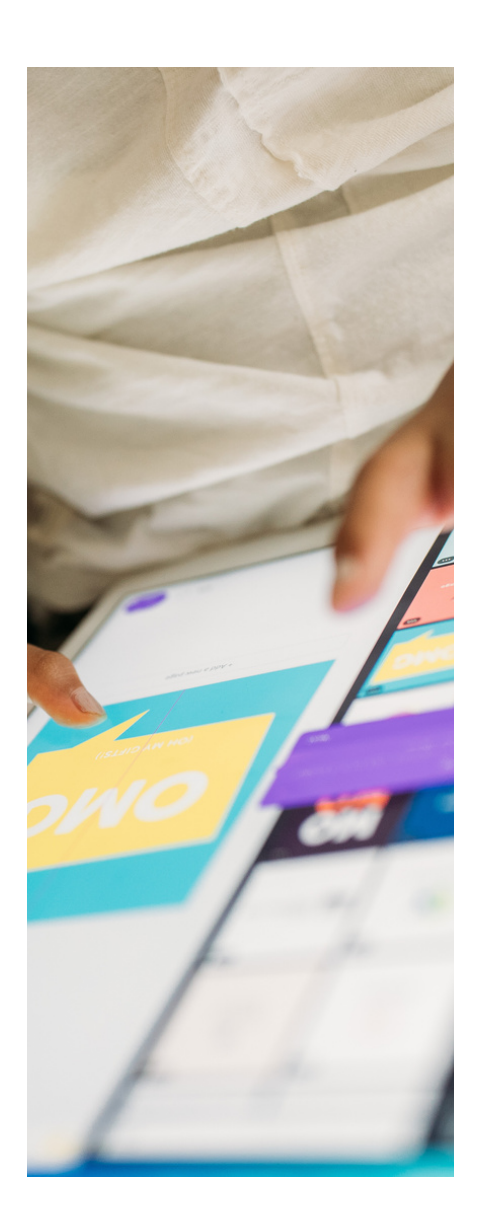

Understanding the Canva Interface Once you've created your Canva account and selected the right plan, it's time to start designing your Instagram content. The Canva interface can be overwhelming initially, but with some practice, you'll quickly become familiar with its layout.

The Canva interface is divided into several sections, including the toolbar on the left-hand side of the screen, the design area in the center, and the panel on the right-hand side of the screen. The toolbar contains a range of tools and design elements you can use to create your designs, while the panel on the right-hand side of the screen contains information about your design, such as the size and dimensions.

#### Conclusion

In this chapter, we've shown you how to set up your Canva account and select the right plan for your needs. We've also shown you how to choose the right templates for Instagram posts, stories, and highlights and how to navigate the Canva interface. By following these steps, you'll be well on your way to creating stunning Instagram content with Canva. In the next chapter, we'll dive deeper into how to design visually appealing Instagram posts using Canva.

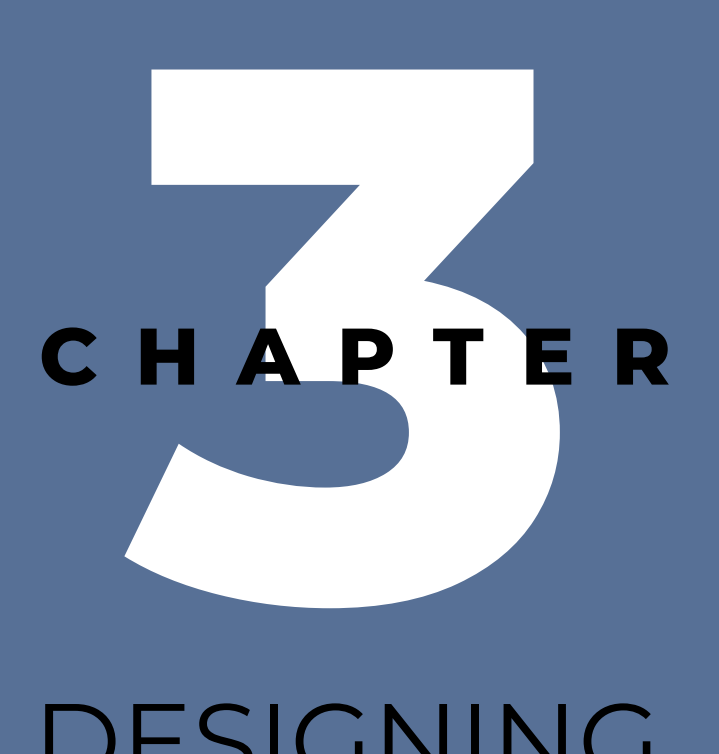

### DESIGNING INSTAGRAM POSTS

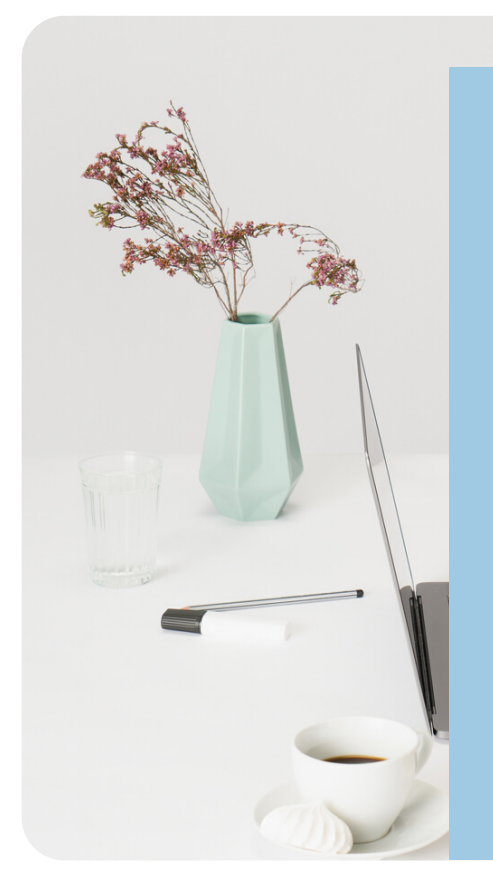

Now that you've set up your Canva account and familiarized yourself with the interface, it's time to start designing visually appealing Instagram posts.

In this chapter, we will guide you through the process of designing Instagram posts using Canva. We'll provide tips for selecting the right color palette, fonts, and images for your brand and show you how to use Canva's design elements and photo editing tools to enhance your images..

Designing Visually Appealing Instagram Posts When designing Instagram posts, it's essential to keep your brand's aesthetic in mind. You want your posts to be visually appealing and consistent with your brand's overall look and feel.

To create visually appealing Instagram posts using Canva, you can start by selecting a template that is optimized for Instagram. Canva offers a range of templates specifically designed for Instagram posts, so you're sure to find one that fits your needs.

Once you've selected your template, it's time to start customizing it. You can change the colors, fonts, and images to match your brand's aesthetic. When selecting colors, it's important to choose a color palette

that is consistent with your brand's overall look and feel. Using Canva's Design Elements Canva offers a range of design elements that you can use to customize your Instagram posts. These include shapes, lines, icons, and illustrations. You can also add text to your posts using Canva's text tool.

When using design elements, it's important to keep your brand's aesthetic in mind. You want to make sure that the design elements you use are consistent with your brand's overall look and feel.

Enhancing Your Images Canva also offers a range of photo editing tools that you can use to enhance your images. These include tools for cropping, resizing, and adjusting the brightness and contrast of your photos. When enhancing your images, it's important to keep in mind the purpose of your Instagram post. If you're promoting a product or service, use photos that showcase the product or service in the best possible way. You can use Canva's photo editing tools to adjust the lighting, colors, and other aspects of the photo to make it more visually appealing.

You can also add filters to your photos to give them a unique look and feel. Canva offers a range of filters that you can apply to your photos, such as vintage, black and white, and more. Optimizing Your Instagram Posts In addition to designing visually appealing Instagram posts, it's important to optimize your posts for the platform. This means using the right image size and aspect ratio and including relevant hashtags and captions.

Canva makes it easy to optimize your Instagram posts by providing templates that are already optimized for the platform. When selecting a template, make sure to choose one that is optimized for Instagram to ensure that your posts look their best.

Conclusion Designing visually appealing Instagram posts is a key part of building a strong social media presence for your brand. With Canva's design elements and photo editing tools, you can create Instagram posts that are both visually appealing and consistent with your brand's overall look and feel.

By optimizing your posts for the platform and including relevant hashtags and captions, you can increase your reach and engagement on Instagram. So, start designing your Instagram posts today and watch your social media presence grow!

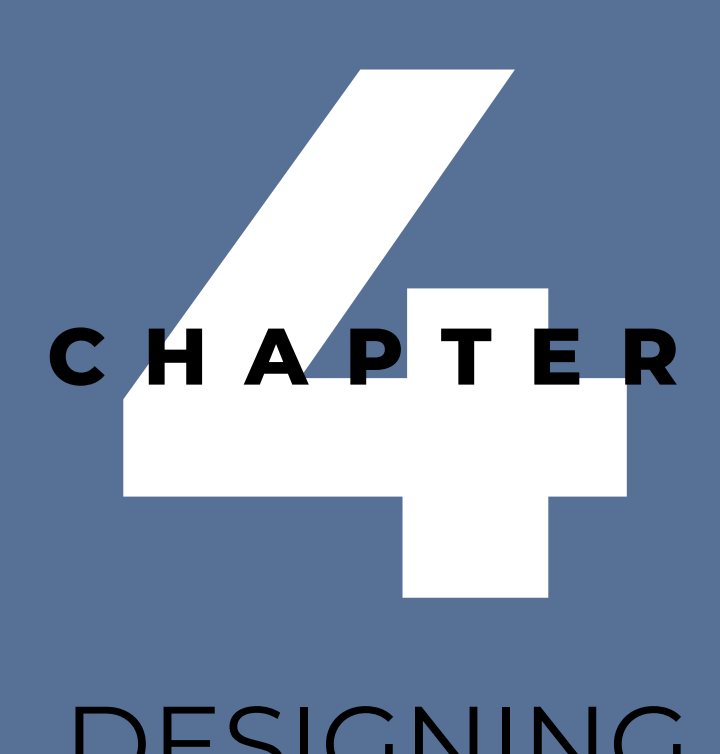

### DESIGNING INSTAGRAM STORIES

Instagram stories are a powerful way to connect with your audience and showcase your brand's personality. In this chapter, we will guide you through the process of designing engaging Instagram stories using Canva.

Designing Engaging Instagram Stories Using Canva When designing Instagram stories, it's important to keep your brand's aesthetic in mind. You want your stories to be visually appealing and consistent with your brand's overall look and feel. To create visually appealing Instagram stories using Canva, you can start by selecting a template that is optimized for Instagram stories. Canva offers a range of templates specifically designed for Instagram stories, so you're sure to find one that fits your needs.

Once you've selected your template, it's time to start customizing it. You can change the colors, fonts, and images to match your brand's aesthetic. When selecting colors, it's important to choose a color palette that is consistent with your brand's overall look and feel.

Tips for Using Canva's Stickers, Animations, and Other Design Elements for Instagram Stories Canva offers a range of stickers, animations, and other design elements that you can use to customize your Instagram stories. These elements can help make your stories more engaging and visually appealing. When using these design elements, it's important to keep your brand's aesthetic in mind. You want to make sure that the design elements you use are consistent with your brand's overall look and feel.

Using Canva's Instagram Story Templates to Save Time and Create Cohesive Stories Canva's Instagram story templates can save you time and help you create cohesive stories. These templates are designed to work together, so you can create a consistent look and feel across all of your stories. When using Canva's Instagram story templates, it's important to customize them to match your brand's aesthetic. You can change the colors, fonts, and images to make them consistent with your brand's overall look and feel.

#### Conclusion

Designing engaging Instagram stories is an important part of building a strong social media presence for your brand. With Canva's design elements and templates, you can create Instagram stories that are both visually appealing and consistent with your brand's overall look and feel. By using Canva's stickers, animations, and other design elements, you can make your stories more engaging and increase your reach and engagement on Instagram. So, start designing your Instagram stories today and watch your social media presence grow!

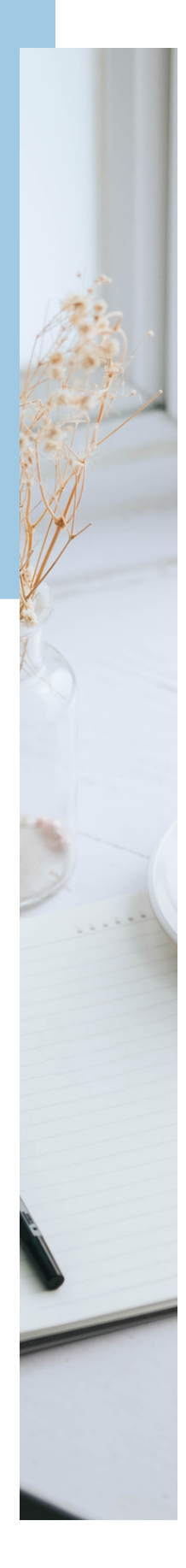

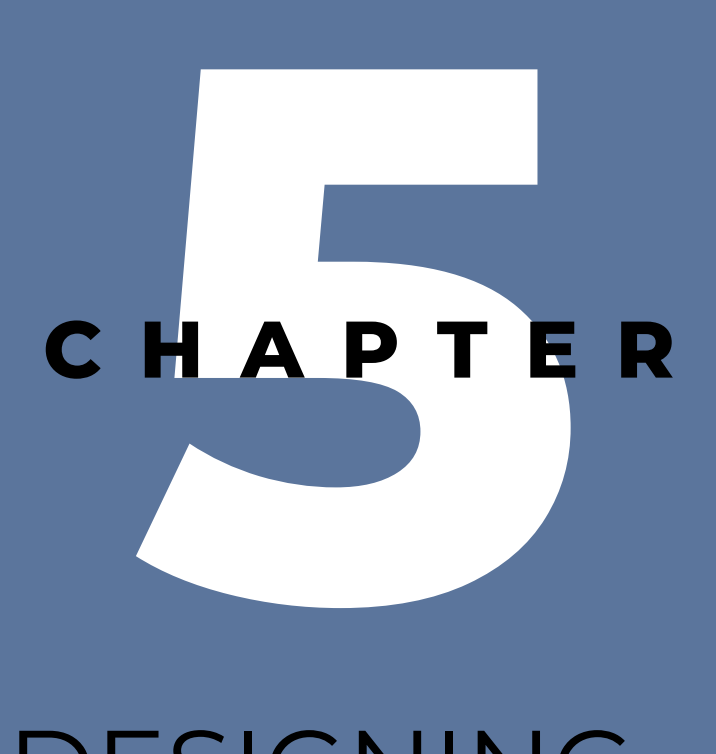

### DESIGNING INSTAGRAM HIGHLIGHTS

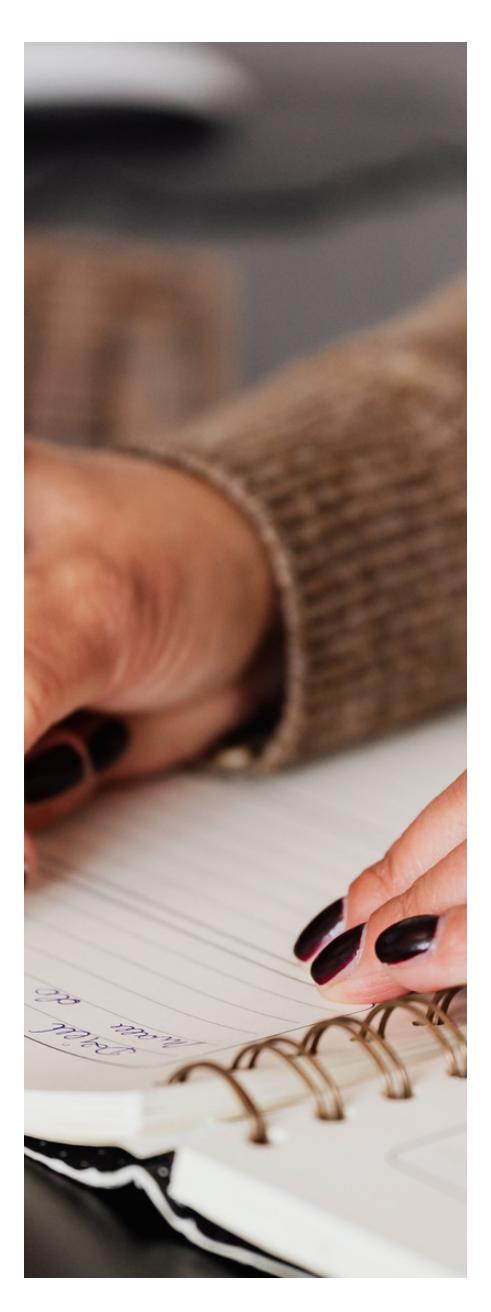

Instagram highlights are a great way to showcase your best content and keep your profile organized. In this chapter, we will guide you through the process of creating Instagram highlight covers using Canva, and provide tips for selecting the right icons, colors, and fonts for your highlight covers. Creating Instagram Highlight Covers Using Canva Creating custom highlight covers for your Instagram stories is a great way to make your profile more visually appealing and showcase your brand's personality. Canva offers a range of templates and design elements that you can use to create your own highlight covers.

To create Instagram highlight covers using Canva, you can start by selecting a template that is optimized for highlight covers. Canva offers a range of templates specifically

designed for Instagram highlight covers, so you're sure to find one that fits your needs. Once you've selected your template, it's time to start customizing it. You can change the colors, fonts, and icons to match your brand's aesthetic. When selecting colors, it's important to choose a color palette that is consistent with your brand's overall look and feel.

Tips for Selecting the Right Icons, Colors, and Fonts for Highlight Covers When selecting icons, colors, and fonts for your highlight covers, it's important to keep your brand's aesthetic in mind. You want your highlight covers to be visually appealing and consistent

with your brand's overall look and feel. When selecting icons, choose ones that are relevant to the content you're highlighting. For example, if you're highlighting your blog posts,

you might use an icon of a pen or a book. When selecting colors, choose a color palette that is consistent with your brand's overall look and feel. When selecting fonts, choose ones that are easy to read and consistent with your brand's style.

Using Canva's Templates and Design Elements for Instagram Highlights Canva's templates and design elements can save you time and help you create cohesive highlight covers. These templates and design elements are designed to work together, so you can create a consistent look and feel across all of your highlight covers. When using Canva's templates and design elements for Instagram highlights, it's important to customize them to match your brand's aesthetic.

![](_page_16_Picture_4.jpeg)

You can change the colors, fonts, and icons to make them consistent with your brand's overall look and feel. Conclusion Creating custom highlight covers for your Instagram profile is a great way to showcase your best content and keep your profile organized.

With Canva's templates and design elements, you can create highlight covers that are both visually appealing and consistent with your brand's overall look and feel.

By selecting the right icons, colors, and fonts for your highlight covers, you can create a cohesive and visually appealing Instagram profile that showcases your brand's personality.

So, start designing your Instagram highlight covers today and watch your profile stand out from the crowd!

![](_page_17_Picture_4.jpeg)

![](_page_18_Picture_0.jpeg)

### USING CANVA TO PLAN AND SCHEDULE INSTAGRAM CONTENT

Instagram is a powerful marketing tool for businesses, but managing and creating content can be time-consuming. In this chapter, we will guide you through the process of using Canva to plan and organize your Instagram content, create a content calendar, and schedule posts.

Using Canva to Plan and Organize Instagram Content Canva offers a range of tools and features to help you plan and organize your Instagram content. You can create mood boards, brainstorm ideas, and collaborate with team members and clients. One of the first steps in planning your Instagram content is to define your goals and audience. You want to create content that resonates with your target audience and helps you achieve your business objectives. Canva's mood board tool can help you define your brand's aesthetic and create a consistent look and feel for your Instagram content.

![](_page_19_Picture_2.jpeg)

Creating a Content Calendar and Scheduling Posts Using Canva Once you've defined your goals and audience and have a clear understanding of your brand's aesthetic, it's time to start creating a content calendar. A content calendar is a schedule of your upcoming Instagram posts. It helps you stay organized, ensure consistency, and plan your content in advance.

Canva offers a range of templates and tools to help you create a content calendar. You can create a calendar in a spreadsheet format or use a visual calendar to see your content at a glance. You can also collaborate with team members and clients to ensure everyone is on the same page.

Once you've created your content calendar, it's time to schedule your posts. Scheduling your Instagram posts is a crucial step in managing your Instagram account effectively. It helps you save time, ensures consistency, and enables you to post at the best times for your audience. Canva offers a scheduling feature that allows you to schedule your Instagram posts directly from the platform.

To schedule your Instagram posts using Canva, you'll need to connect your Instagram account to Canva. To do this, go to the Canva homepage and click on the "Schedule" tab. You'll be prompted to connect your Instagram account. Follow the steps to connect your account.

Once your account is connected, you can start scheduling your posts. To schedule a post, select the design you want to post and click on the "Schedule" button. Choose the date and time you want to post and add your caption and hashtags. You can also choose to post to Instagram Stories or IGTV.

It's important to note that Instagram's algorithm prioritizes organic, in-themoment content, so it's recommended to also post live content in addition to your scheduled posts. However, scheduling your posts can help you maintain a consistent presence on Instagram and free up time for other important tasks. Collaborating with Team Members and Clients on Canva Collaboration is essential in any marketing campaign, and Canva makes it easy to collaborate with team members and clients. You can invite team members and clients to view and edit your designs, leave comments, and offer feedback.

To collaborate on a design, simply click on the "Share" button and enter the email addresses of the people you want to collaborate with. You can choose to give them view-only access or allow them to edit the design. You can also leave comments and feedback directly on the design.

#### Conclusion

Using Canva to plan, organize, and schedule your Instagram content can save you time and help you achieve your marketing goals. Canva offers a range of tools and features to help you define your brand's aesthetic, create a content calendar, and schedule your Instagram posts. With Canva, you can collaborate with team members and clients to ensure everyone is on the same page.

Remember to define your goals and audience before creating your content calendar and scheduling your posts. This will help you create content that resonates with your target audience and helps you achieve your business objectives. Additionally, remember to also post live, in-themoment content to maintain an organic presence on Instagram.

Collaboration is essential in any marketing campaign, and Canva makes it easy to collaborate with team members and clients. Invite them to view and edit your designs, leave comments, and offer feedback to ensure your Instagram content is top-notch.

In summary, using Canva to plan and schedule your Instagram content can help you save time, maintain consistency, and achieve your marketing goals. With Canva's range of tools and features, you can create a content calendar, schedule your posts, and collaborate with team members and clients all in one platform.

![](_page_22_Picture_0.jpeg)

## CONCLUSION

#### Congratulations!

You've reached the end of our comprehensive guide for mastering Instagram design with Canva. We hope this guide has provided valuable insights and tips on creating visually appealing Instagram content using Canva. In this guide, we started by discussing the popularity and relevance of Instagram for businesses and individuals. We also provided an overview of Canva and its features and how it can help improve your Instagram content.

![](_page_23_Picture_2.jpeg)

Next, we covered how to set up your Canva account for Instagram, including selecting the right plan and template for your needs and understanding the Canva interface and layout.

We then delved into designing Instagram posts, stories, and highlights using Canva. We provided tips on selecting the right color palette, fonts, and images for your brand and using Canva's design elements and photo editing tools to enhance your images. We also covered how to create engaging Instagram stories and highlight covers using Canva's templates and design elements.

We also explained how Canva can help you plan and schedule your Instagram content. We covered creating a content calendar, scheduling posts, and collaborating with team members and clients using Canva's features.

In conclusion, Canva is a powerful tool for creating visually appealing Instagram content. Using Canva, you can save time, improve your design skills, and create a consistent look and feel for your Instagram account. We encourage you to continue experimenting with Canva's features and templates to create stunning Instagram content that resonates with your audience and helps you achieve your business objectives.

Thank you for purchasing "Mastering Instagram Design with Canva: A Comprehensive Guide for Beginners" by Earleena Fatosa. We genuinely appreciate your support and trust in our product.

This guide will help you take your Instagram content to the next level and enhance your marketing efforts. With comprehensive and easy-to-follow instructions, you'll be able to create visually appealing and engaging Instagram posts and stories that attract more followers and increase your online presence.

We hope that you find the guide informative and helpful, and we would love to hear about your experience using it. If you have any questions or feedback, please don't hesitate to contact our customer service team. Thank you again for your purchase, and we wish you all the best in your Instagram marketing endeavors.

Sincerely,

Fatosa Marketing

![](_page_25_Picture_5.jpeg)

**Thank you!**

![](_page_25_Picture_7.jpeg)

www.fatosamarketing.com earleena@fatosamarketing.com

![](_page_26_Picture_0.jpeg)

### **EARLEENA FATOSA FOUNDER OF FATOSA MARKETING**

Earleena Fatosa is a highly innovative, passionate, and client-driven marketing professional who has successfully demonstrated her abilities in advancing online monetized growth for sevice businesses across the globe.